# **HCLSoftware**

**Unica Interact V12.1.8 Release Notes** 

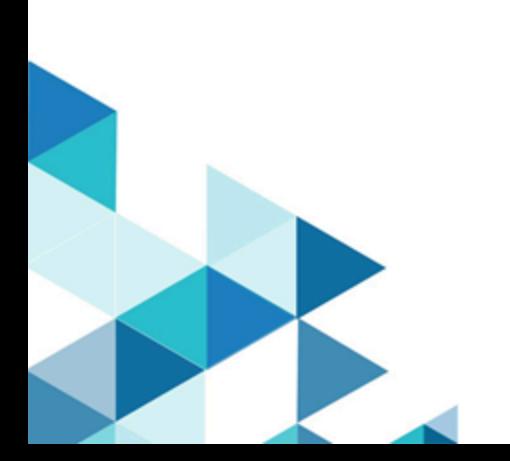

## **Contents**

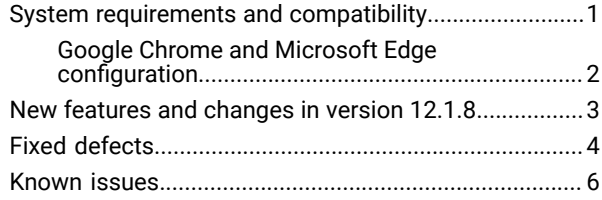

### <span id="page-2-0"></span>System requirements and compatibility

Unica Interact operates as part of the Unica suite of products.

### **Upgrade Paths**

Unica Interact supports the following upgrade paths:

- 12.1. $x \rightarrow 12.1.8$
- 12.1.0. $x \rightarrow 12.1.8$

Customers on versions earlier than 8.6.x must:

- perform a Fast Upgrade from existing version to version 8.6.0 (for more information, see HCL Unica 8.6.0 Fast Upgrade Guide).
- perform a Fast Upgrade from version 8.6.0 to version 12.1.0 (for more information, see HCL Unica 12.1.0 Fast Upgrade Guide).
- perform an in-place upgrade from version 12.1.0 to version 12.1.8.

Customers on versions earlier than 11.1.x.x can:

- perform a Fast Upgrade from existing version to version 12.1.0 (for more information, see HCL Unica 12.1.0 Fast Upgrade Guide).
- perform an in-place upgrade from version 12.1.0 to version 12.1.8.

Customers on versions 11.1.x.x/12.0.x.x can use one of the following options for upgrade:

- **Option 1**
	- perform an in-place upgrade from existing version to version 12.1.0.
	- perform an in-place upgrade from version 12.1.0 to version 12.1.8.
- **Option 2**
	- perform a Fast Upgrade from existing version to version 12.1.0 (for more information, see HCL Unica 12.1.0 Fast Upgrade Guide).
	- perform an in-place upgrade from version 12.1.0 to verison 12.1.8.

**Important:** Although we have introduced support for PostgreSQL in 12.1.8, it is available only for clean installation of 12.1.8 and not when upgrading to 12.1.8.

#### **Where to find complete system requirement and compatibility information**

For a list of third-party requirements for this product, see the Recommended Software Environments and Minimum System Requirements Guide available under **Help > Product Documentation** when you are logged in to Interact, as well as from the HCL Support Portal website.

### **Where to find documentation**

You can find the documentation here.

- PDFs:<https://doc.unica.com/products/index.php?showFolder=RW50ZXJwcmlzZQ==&folder=aW50ZXJhY3Q=>
- Online Help: <https://help.hcltechsw.com/unica/Interact/en/12.1.8/index.html>

### <span id="page-3-0"></span>Google Chrome and Microsoft Edge configuration

Recently, the browsers Google Chrome and Microsoft Edge updated a security fix and this security fix affects the access of Unica applications. We have received some issues from our customers like:

- issues with UI
- unable to edit flowcharts
- getting logged out from Unica

These issues are observed due to the change of behavior in browsers after applying the security fix. Applying the security fix automatically enables **Origin-keyed Agent Clusters by default**. If the setting **Origin-keyed Agent Clusters by default** is enabled automatically, it prevents changes in document referrer and domain values so that malicious websites cannot execute any type of impersonation. The setting **Origin-keyed Agent Clusters by default** existed earlier as well, but was not enabled by default.

If you update Google Chrome or Microsoft Edge to the latest version, you will observe the earlier mentioned issues. Because of how Unica is designed and because the Unica suite is deployed over multiple JVMs, it is essential that you disable the **Origin-keyed Agent Clusters by default** setting for Unica to function correctly and to provide a good user experience.

As a solution, we recommend that you perform the steps mentioned in the following Knowledge Base article: [https://](https://support.hcltechsw.com/csm?id=kb_article&sysparm_article=KB0107185) [support.hcltechsw.com/csm?id=kb\\_article&sysparm\\_article=KB0107185](https://support.hcltechsw.com/csm?id=kb_article&sysparm_article=KB0107185).

**Note:** The update to Microsoft Edge browser is very recent and the Knowledge Base article is not yet updated for the Microsoft Edge browser.

The CliffsNotes solution is as follows:

- 1. Open your browser and navigate to one of the following URLs based on your browser:
	- **Google Chrome**: <chrome://flags/#origin-agent-cluster-default>
	- **Microsoft Edge**:<edge://flags/#origin-agent-cluster-default>
- 2. From the dropdown of the highlighted parameter Origin-keyed Agent Clusters by default, select Disabled.
- 3. At the bottom of the page, click the **Apply Changes** button.
- 4. Log out of Unica applications, log back in, and verify if everything is working as expected.

### <span id="page-4-0"></span>New features and changes in version 12.1.8

Unica Interact 12.1.8 includes the following new features and changes:

### **Support for PostgreSQL**

PostgreSQL v13.1 and v14.10 are supported in Interact as:

- Design time system database
- Run time system database
- Profile database
- Learning database

**Important:** Although we have introduced support for PostgreSQL in 12.1.8, it is available only for clean installation of 12.1.8.

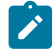

**Note:** PostgreSQL is not supported as the report database.

#### **Enhancements to batch operation in FlexOffers**

A **Select all** option is added to the FlexOffers UI. Once checked, the following operations can be performed onto all records in this FlexOffers rules, regardless of whether they are currently visible on UI.

- Enable/disable selected rules.
- All actions on **Advanced Options**.
- Deletion

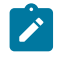

**Note:** All inline editing, including offers, cells, and customer fields, are disabled when **Select all** is checked.

#### **Delayed actions for event patterns**

Delayed effect of actions offer suppression and segment qualification can be directly configured for event patterns.

#### **Miscellaneous Enhancements**

- The UI of strategy and FlexOffers are enhanced such that a rule is greyed out if it references a deleted/expired offer or segment.
- The UI of global learning is rewritten and some issues there are fixed.
- A new configuration setting smoothFactor is added to self-learning to fine tune the impact of new vs existing data.
- Risky characters like < and > are disallowed for input fields.

## <span id="page-5-0"></span>Fixed defects

The following table lists defects that are fixed in Unica Interact V12.1.8.

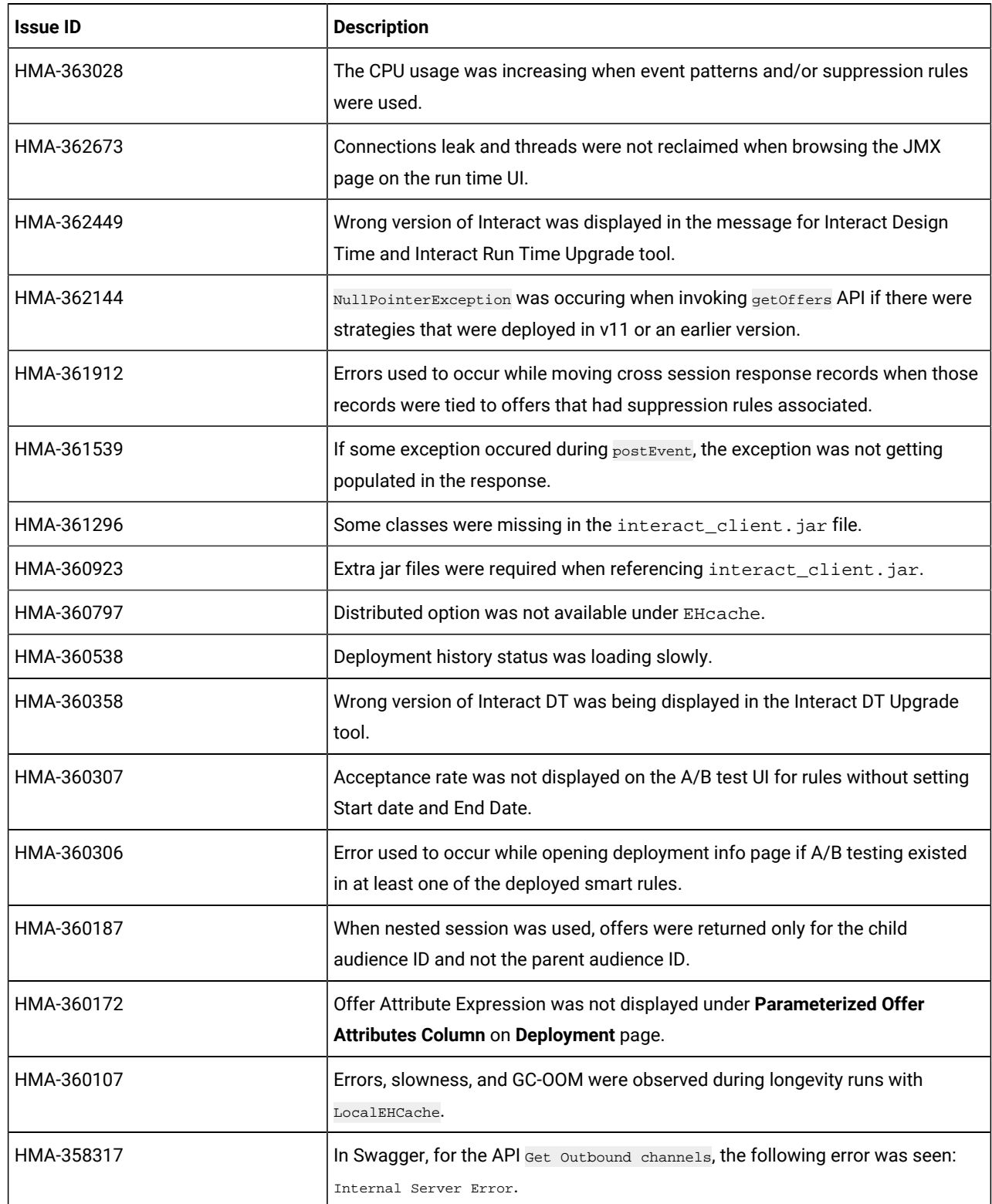

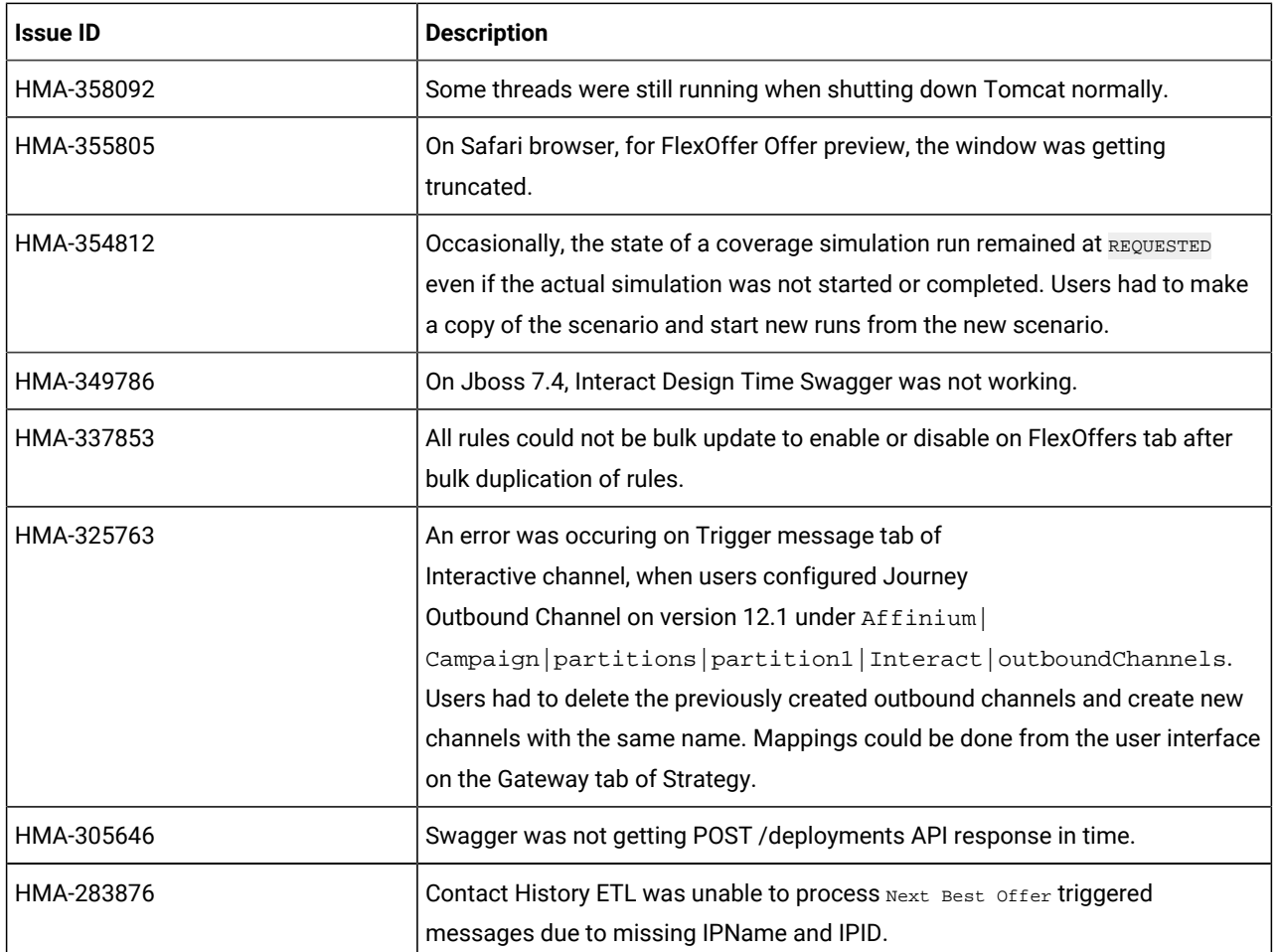

### <span id="page-7-0"></span>Known issues

The following table lists issues in Unica Interact 12.1.8.

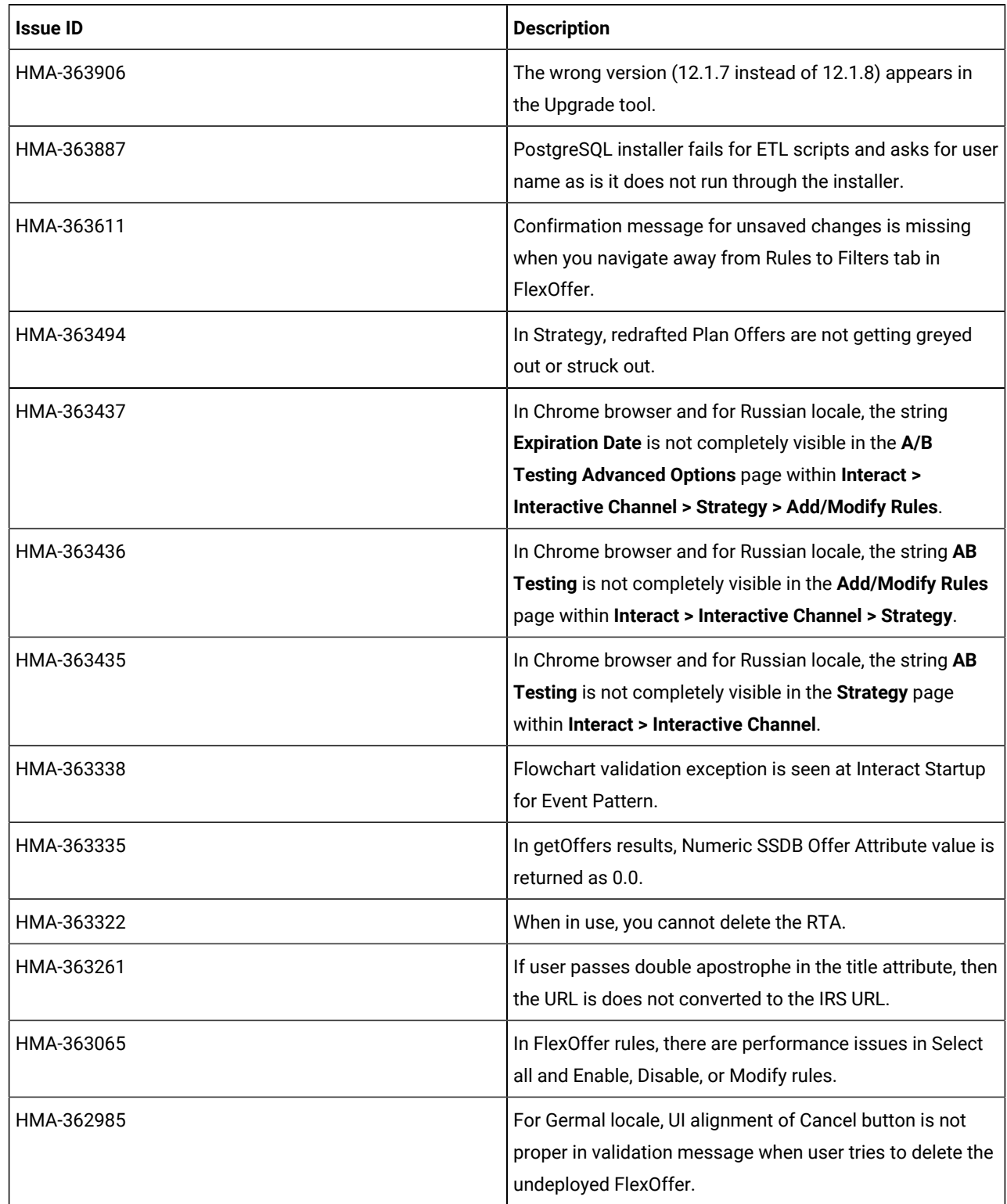

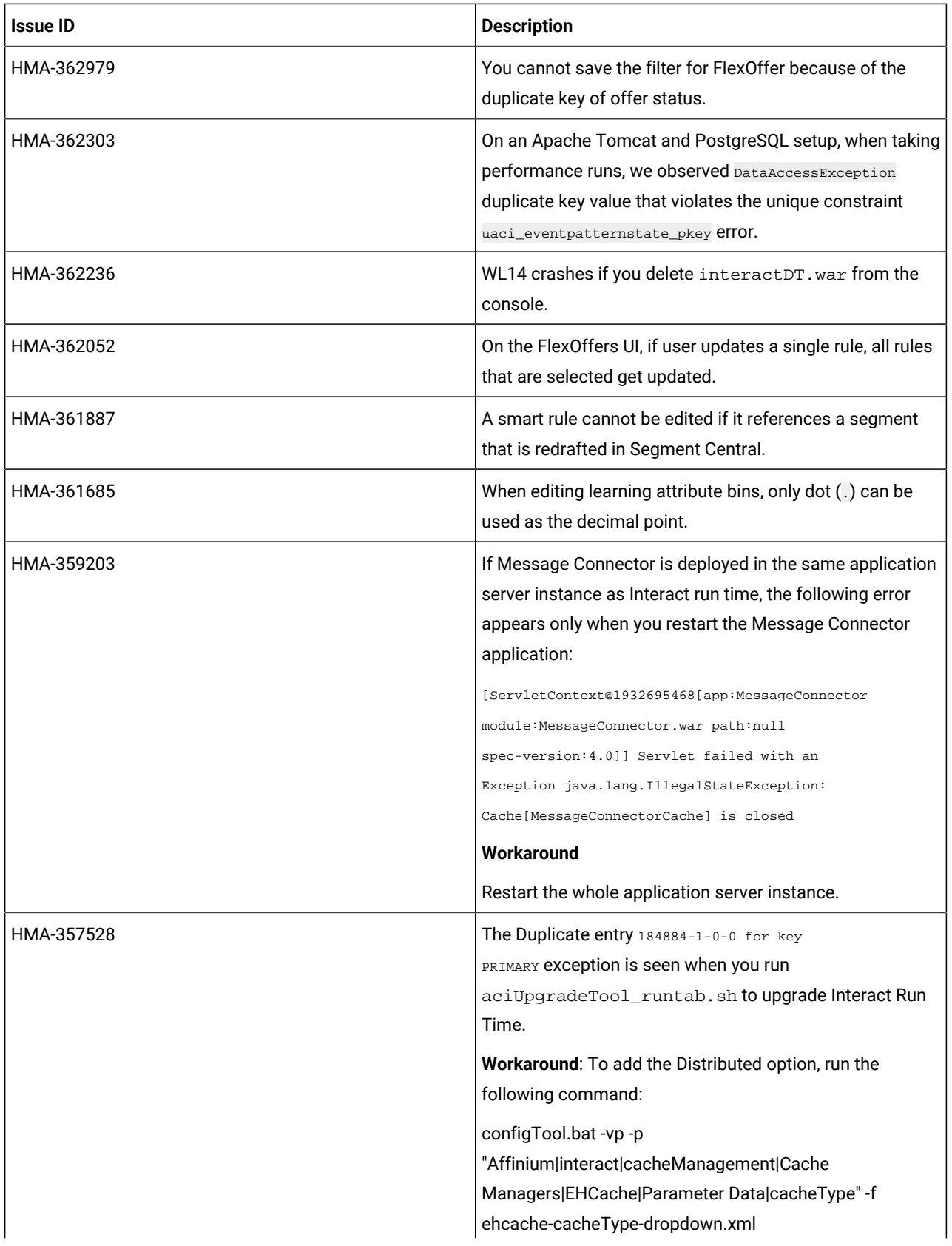

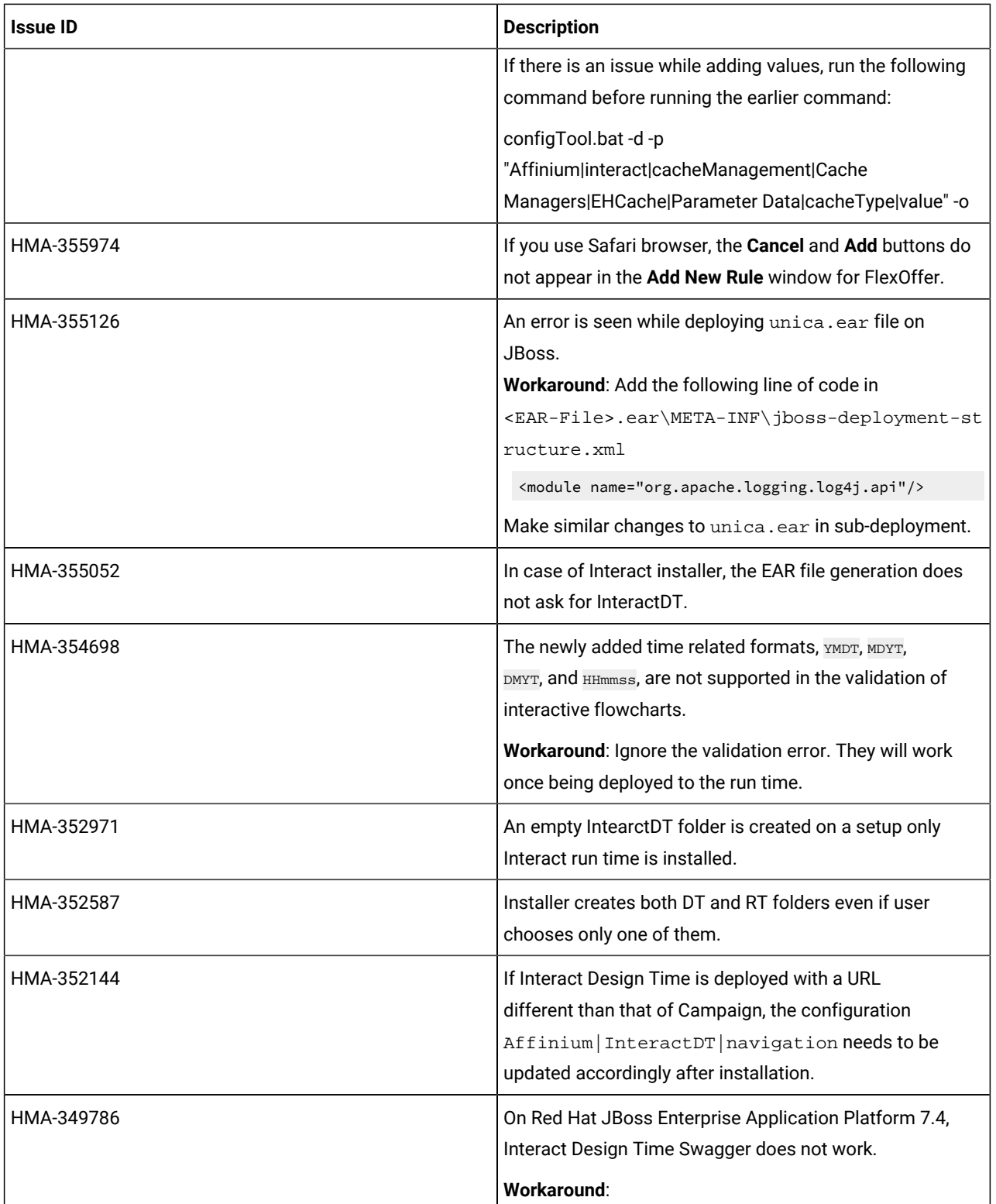

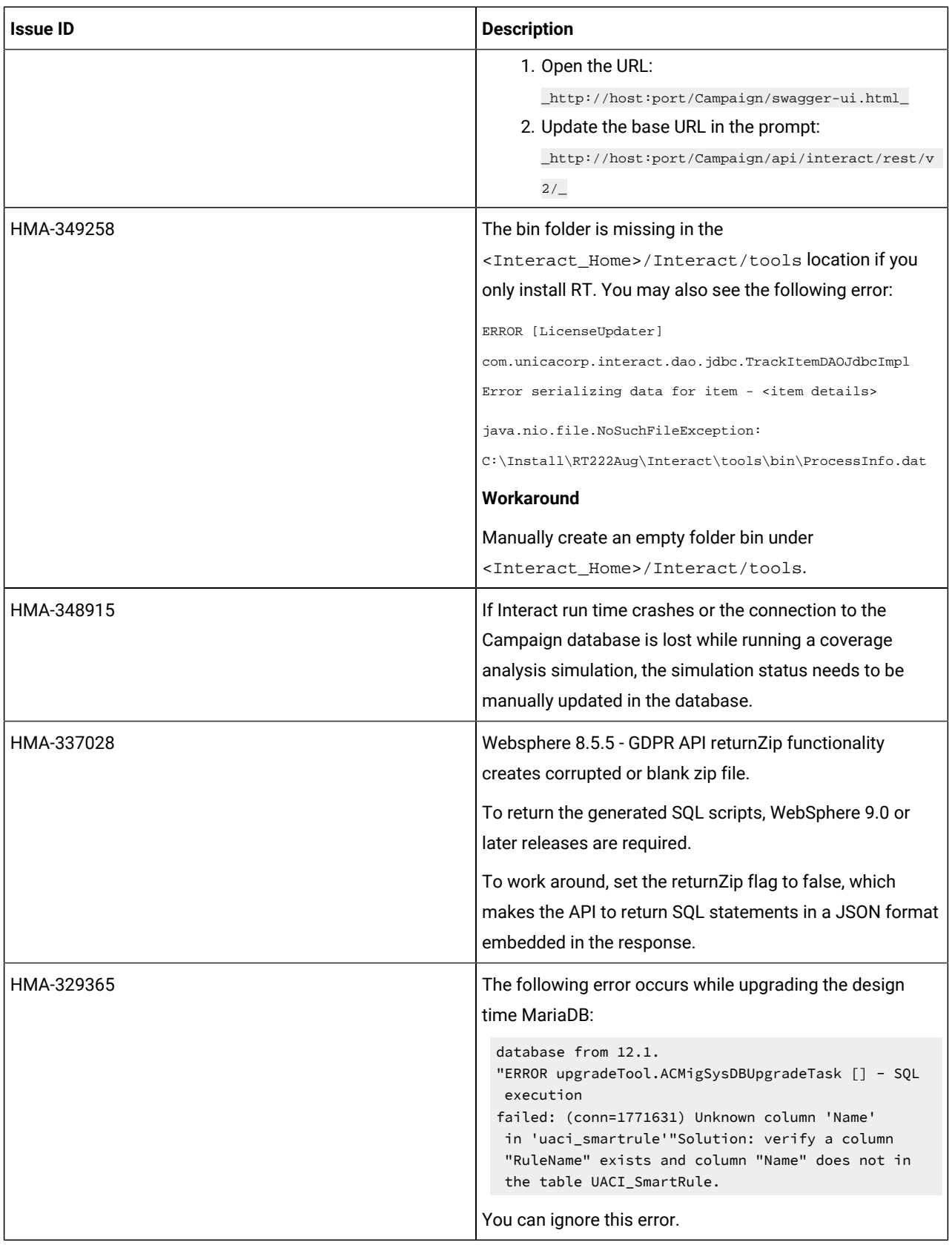

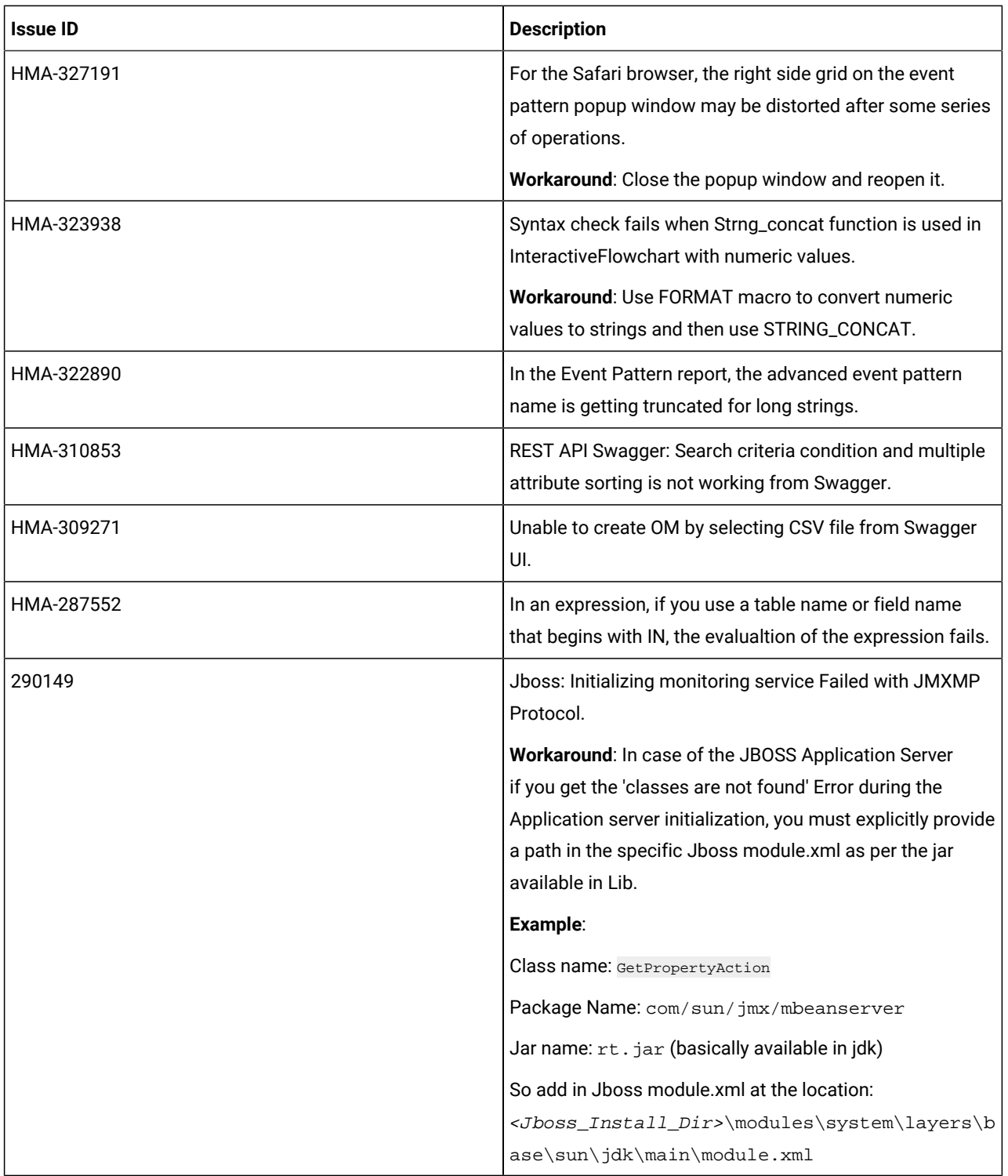